# ДОДАТОК А. СКРИПТ АВТОМАТИЗАЦІЇ НАЛАШТУВАННЯ БЕЗПЕКИ КОМП'ЮТЕРНОЇ МЕРЕЖІ НА ОСНОВІ ОБЛАДНАННЯ MIKROTIK

#Installation script variables

#General settings

:local localSubnet "10.0.0";

:local SystemIdentity "RealMikrotik\_GW";

:local AdminUser "newadmin";

:local AdminPass "adminpass";

:local AllowIPRemoteManagement "allowip.company.com";

:local CommentPref "DefConf"

:local InetSpeed "max-net-speed"

#WAN

#WAN IP type (static or dynamic)

:local WANConnect "dynamic";

#Static IP

:local WANIP "1.1.1.2";

:local WANIPprefix "29";

:local WANGW "1.1.1.1";

:local WANDNS "8.8.8.8,8.8.4.4";

#### #Queues

#QoS customize? (1 yes, 0 no)

:local QueuesInstall 1;

#Internet access rate for queues. Specify in bytes

:local InetSpeed "50000000";

#### #Backup

#Backup to enail service customize? (1 yes, 0 no) :local BackupSend 1; #SMTP settings. SMTP-TLS = yes, no, tls-only. :local SMTPServer "smtp.gmail.com"; :local SMTPPort "465"; :local SMTPUser "mikrotik@company.com"; :local SMTPPass "mailpass"; :local SMTPTLS "tls-only";

:local SMTPFrom "Mikrotik Backup";

:local BackupToEmail "it@company.com";

#### #NTP

```
#NTP client customize? (1 yes, 0 no)
```
:local NTPUpdate 1;

#NTP settings. DNS name

:local ntpsrv1 "0.ua.pool.ntp.org";

:local ntpsrv2 "1.ua.pool.ntp.org";

## #VPN

#L2TP VPN service customize? (1 yes, 0 no)

:local VPNInstall 1;

#L2TP VPN settings

:local VPNPoolSubnet "10.10.11";

:local VPNPSK "hyvZmRoFoXBzXcBqhdh6hdP66S7LKbaw";

## #CAPsMAN

#CAPsMAN service customize? (1 yes, 0 no)

:local CAPsMANInstall 1;

#CAPsMAN settings

:local SSIDOffice "OfficeNet";

:local PassOffice "wifiofficepass";

#CAPsMAN guest service customize? (1 yes, 0 no)

:local CAPsMANGuestNetInstall 1;

#CAPsMAN guest settings

:local SSIDGuest "GuestNet";

:local PassGuest "wifiguestpass";

:local GuestSubnet "192.168.12";

#Wait for interfaces for CAPsMAN

:log info "Wait for interfaces";

:local count 0;

:while ([/interface ethernet find] = "") do={

: if (\$count  $> 15$ ) do={

:log warning "DefConf: Unable to find ethernet interfaces";

/quit;  $\}$ 

: delay 1s; : set count  $(\text{South } +1);$ 

:local count 0;

:while ([/interface wireless print count-only] < 1) do={

```
: set count ($count +1);
```
:if (\$count  $>$  20) do={

:log warning "DefConf: Unable to find wireless interface(s)";

/quit}

:delay 1s;};

:log info "Wait for interfaces end";

:log info "Starting\_\$CommentPref\_script";

:log info "Start ether1 marked";

```
:do {/interface set ether1 comment="$CommentPref: WAN_ISP1 /Control"} on-error={:log error "Not 
comment for ether1"};
```
# Create a bridge and add interfaces to it

:log info "Start Bridge configured";

```
:do {
```

```
/interface bridge {
```
add name=bridge1 priority=0x1000 comment="\$CommentPref: localnet bridge"

:log info "Bridge created";

:log info "Start Admin MAC installed";

:local adminmac;

```
:local ether1mac "$[/interface ethernet get number=0 mac-address]";
```

```
:if ([:pick $ether1mac 16 17]=0) do={
```

```
:if ([:pick $ether1mac 15 16]~"[A-F]") do={
```
:set adminmac "\$[:pick \$ether1mac 0 15]9";

 $\}$  else= $\{$ 

:set adminmac "\$[:pick \$ether1mac 0 15]\$([:tonum [:pick \$ether1mac 15 16]] - 1)";} :set adminmac ("\$adminmac"."F");

} else {:if ([:pick \$ether1mac 16 17]~"[A-F]") do={

:set adminmac "\$[:pick \$ether1mac 0 16]9";

} else={:set adminmac "\$[:pick \$ether1mac 0 16]\$([:tonum [:pick \$ether1mac 16 17]] - 1)";

}}

set bridge1 auto-mac=no admin-mac=\$adminmac;

:log info "Admin MAC installed";

};

:log info "Start Ports added to Bridge";

```
:foreach k in=[/interface find where !(slave=yes || name="ether1" || name~"bridge")] do={
:local tmpPortName [/interface get $k name];
```
:log info "port: \$tmpPortName";

/interface bridge port add bridge=bridge1 interface=\$tmpPortName

comment="\$CommentPref";};

:log info "End Ports added to Bridge";

} on-error={:log error "Error Bridge configured"};

#Create Interface List, add interfaces there

:log info "Start Interface list configured";

:do { /interface list add name=WAN comment="\$CommentPref";

/interface list add name=LAN comment="\$CommentPref";

/interface list member {

add interface=bridge1 list=LAN

add interface=ether1 list=WAN};

:log info "Interface list created";

} on-error={:log error "Error Interface list configured"};

#Assign a local IP and configure a DHCP server

:log info "Start Local and WAN settings configured";

```
:do {/ip address add address="$localSubnet.1/24" interface=bridge1 comment="$CommentPref";
```
:log info "Local IP installed";

/ip pool add name="default-dhcp" ranges="\$localSubnet.20-\$localSubnet.254" comment="\$CommentPref";

/ip dhcp-server add name=Real\_DefConf address-pool="default-dhcp" interface=bridge1 leasetime=72h disabled=no;

/ip dhcp-server network add address="\$localSubnet.0/24" gateway="\$localSubnet.1" comment="\$CommentPref";

:log info "DHCP Server installed";

:log info "Start WAN IP installed";

:if (\$WANConnect != "static" and \$WANConnect != "dynamic") do {

:log error message="Error WAN connections type. WAN IP not installed";

} else { :if (\$WANConnect = "static") do {

:do { :log info "Start static WAN IP installed";

/ip address add address="\$WANIP/\$WANIPprefix" interface=ether1 comment= "\$CommentPref: WAN ISP1 IP1";

/ip firewall address-list add list="WAN\_ISP1\_IP1" address="\$WANIP" comment= "\$CommentPref: WAN IP1 on ether1";

/ip route add dst-address=0.0.0.0/0 gateway="\$WANGW";

/ip dns set servers="\$WANDNS";

:log info "Static WAN IP installed";

} on-error={:log error "Error Static WAN IP installed"};

} else { :do {

:log info "Start DHCP WAN IP installed";

/ip dhcp-client add interface=ether1 disabled=no comment="\$CommentPref" script=":local count [/ip firewall address-list print count-only where list~\"WAN\_ISP1\_IP1\"]\r\

 $\in{\mathbb{S}}$ bound=1) do={\r\

 $\ln$  :if (\\$count = 0) do={\r\

\n /ip firewall address-list add list=\"WAN\_ISP1\_IP1\" address=\\$\"lease-address\" comment=\"RealDefConf: WAN IP from DHCP clinet on ether1\"\r\

 $\ln$  } else={\r\

 $\ln$  :if (\\$count = 1) do={\r\

\n :local test [/ip firewall address-list find where comment=\"RealDefConf: WAN IP from DHCP clinet on ether1\"]\r\

\n :if ([/ip firewall address-list get \\$test address] !=  $\$\$  "lease-address\") do={\r\

\n /ip firewall address-list set \\$test address=\\$\"lease-address\"\r\

 $\ln \vert \vert r \vert$ 

```
\ln } else={\r\
```
\n :error \"Multiple address found\"\r\

 $\ln \vert \vert r \vert$ 

 $\ln$  }\r\

 $\ln$  } else={\r\

\n /ip firewall address-list remove [find where comment=\"RealDefConf: WAN IP from DHCP clinet on ether1\"]\r\

 $\langle n \rangle$ ;"

:log info "DHCP WAN IP installed";

} on-error={:log error "Error DHCP WAN IP installed"};

};};} on-error={:log error "Error Local or WAN IP configured"};

#Created Address Lists

:log info "Start Address list configured";

:do {/ip firewall address-list {

add address=0.0.0.0/8 list=BOGONS

add address=10.0.0.0/8 list=BOGONS

add address=100.64.0.0/10 list=BOGONS

add address=127.0.0.0/8 list=BOGONS add address=169.254.0.0/16 list=BOGONS add address=172.16.0.0/12 list=BOGONS add address=192.0.0.0/24 list=BOGONS add address=192.0.2.0/24 list=BOGONS add address=192.168.0.0/16 list=BOGONS

```
add address=198.18.0.0/15 list=BOGONS
```
add address=198.51.100.0/24 list=BOGONS

add address=203.0.113.0/24 list=BOGONS

```
add address="$localSubnet.0/24" list=LocalNet
```

```
:log info "Address list created";
```
} on-error={:log error "Error Address lists configured"};

#Configure FireWall

:log info "Start Firewall configured";

:do { :do { :log info "Start Source NAT created";

/ip firewall nat{

:if (\$WANConnect != "static" and \$WANConnect != "dynamic") do {

:log error message="Error WAN connections type. Source NAT not created";

} else {:if (\$WANConnect = "static") do {

add chain=srcnat action=src-nat to-addresses="\$WANIP" out-interface-list=WAN ipsec-policy=out,none comment="\$CommentPref: masquerade over WAN";

```
\} else \{:if ($WANConnect = "dynamic") do \{
```
add chain=srcnat action=masquerade out-interface-list=WAN ipsecpolicy=out,none comment="\$CommentPref: masquerade over WAN";

};};};};

:log info "Source NAT created";

} on-error={:log error "Error Source NAT created"};

:do {

:log info "Start NAT Loopback created";

/ip firewall nat add chain=srcnat action=masquerade out-interface-list=LAN srcaddress-list=LocalNet comment="\$CommentPref: NAT loopback masquerade for LAN";

:log info "NAT Loopback created";

} on-error={:log error "Error NAT Loopback created"};

:do { :log info "Start Firewall Filter created";

/ip firewall filter{

add chain=input action=accept dst-port=8291,22 in-interface-list=WAN protocol=tcp srcaddress-list=AllowIPRemoteManagement comment="\$CommentPref: Allow remote managment from IP"

add chain=input action=add-src-to-address-list in-interface-list=WAN src-addresslist="!NotTrapsIP" protocol=tcp psd=10,10s,3,1 address-list=TrapAddress address-list-timeout=7d comment="\$CommentPref: Trap for port scanning"

add chain=input action=add-src-to-address-list in-interface-list=WAN src-addresslist="!NotTrapsIP" protocol=tcp dst-port=5060,5061,4569,3389,8291,22,23,389,445 connection-natstate=!dstnat address-list=TrapAddress address-list-timeout=3d comment="\$CommentPref: Trap for TCP traffic"

add chain=input action=add-src-to-address-list in-interface-list=WAN src-addresslist="!NotTrapsIP" protocol=tcp dst-port=5060,4569,53,161 connection-nat-state=!dstnat addresslist=TrapAddress address-list-timeout=3d comment="\$CommentPref: Trap for UDP traffic"

add chain=forward action=add-src-to-address-list address-list=DoS\_Atack\_Address addresslist-timeout=3d connection-limit=20,32 connection-nat-state=dstnat in-interface-list=WAN srcaddress-list=!NotTrapsIP comment="\$CommentPref: DoS atack detected from single IP"

add chain=forward action=add-src-to-address-list address-list=DoS Atack Address addresslist-timeout=3d connection-limit=100,24 connection-nat-state=dstnat in-interface-list=WAN srcaddress-list=!NotTrapsIP comment="\$CommentPref: DoS atack detected from 24 subnet"

add chain=input action=accept connection-state=established,related,untracked comment="\$CommentPref: accept established,related,untracked"

add chain=input action=drop connection-state=invalid comment="\$CommentPref: drop invalid"

add chain=input action=drop protocol=icmp icmp-options=8:0 in-interface-list=WAN srcaddress-list="!AllowIPRemoteManagement" comment="\$CommentPref: Drop IN echo request"

add chain=input action=accept protocol=icmp comment="\$CommentPref: accept ICMP"

add chain=input action=drop in-interface-list=!LAN comment="\$CommentPref: drop all not coming from LAN"

add action=accept chain=forward comment="\$CommentPref: accept in ipsec policy" ipsecpolicy=in,ipsec

add action=accept chain=forward comment="\$CommentPref: accept out ipsec policy" ipsecpolicy=out,ipsec

add chain=forward action=accept connection-state=established,related,untracked comment="\$CommentPref: accept established,related, untracked"

add chain=forward action=drop connection-state=invalid comment="\$CommentPref: drop invalid"

add chain=forward action=drop connection-state=new dst-address-list=BOGONS outinterface-list=WAN log=yes log-prefix="BOGONS over WAN" comment="\$CommentPref: Reject BOGONS routing over WAN"

add chain=forward action=drop connection-state=new protocol=tcp dst-port=25,587,465 outinterface-list=WAN dst-address-list=!SMTP\_External\_Servers src-addresslist=!SMTP\_Internal\_Servers/Clients/Clients log=yes log-prefix="SMTP Spam" comment="\$CommentPref: Drop out SMTP not allow hosts"

add chain=forward action=drop connection-state=new protocol=tcp dst-port=445 out-interfacelist=WAN log=yes log-prefix="SMB Scan" comment="\$CommentPref: Drop out SMB not allow hosts"

add chain=forward action=drop connection-state=new connection-nat-state=!dstnat ininterface-list=WAN comment="\$CommentPref: drop all from WAN not DSTNATed" };

/ip firewall raw add action=accept chain=prerouting dst-port=8291,22 in-interface-list=WAN protocol=tcp src-address-list=AllowIPRemoteManagement comment="\$CommentPref: Allow remote managment from IP"

/ip firewall raw add action=drop chain=prerouting comment="\$CommentPref: Drop Address from Trap" src-address-list=TrapAddress;

/ip firewall raw add action=drop chain=prerouting comment="\$CommentPref: Drop Address from DoS Atack" src-address-list=DoS\_Atack\_Address;

:log info "Firewall created";

} on-error={:log error "Error Firewall Filter created"};

} on-error={:log error "Error FireWall configured"};

#Setup of the elementary queues and marking for them

:log info "Start Queues configured";

:do  $\text{::if } (\$QueuesInstall = 1) \text{ do }$ 

:do {

:log info "Start Mangle rules created";

/ip firewall mangle {

add action=mark-connection chain=prerouting connection-state=new dst-port=8291,22 newconnection-mark=ManTraff\_conn passthrough=yes protocol=tcp comment="\$CommentPref: Management traffic connections"

add action=mark-packet chain=prerouting connection-mark=ManTraff\_conn new-packetmark=ManTraff\_Packets passthrough=no comment="\$CommentPref: Management traffic packets"

add action=mark-connection chain=prerouting connection-state=new dst-addresslist=SIP\_External\_Servers src-address-list=SIP\_Internal\_Servers/Clients new-connectionmark=SIP\_Conn passthrough=yes comment="\$CommentPref: SIP traffic connections"

add action=mark-connection chain=prerouting connection-state=new dst-addresslist=SIP Internal Servers/Clients src-address-list=SIP External Servers new-connectionmark=SIP\_Conn passthrough=yes comment="\$CommentPref: SIP traffic connections"

add action=mark-packet chain=prerouting connection-mark=SIP\_Conn new-packetmark=SIP\_Packets passthrough=no comment="\$CommentPref: SIP traffic packets"

add action=mark-connection chain=prerouting connection-state=new dst-port=53 newconnection-mark=DNS\_conn passthrough=yes protocol=tcp comment="\$CommentPref: DNS traffic connections"

add action=mark-connection chain=prerouting connection-state=new dst-port=53 newconnection-mark=DNS\_conn passthrough=yes protocol=udp comment="\$CommentPref: DNS traffic connections"

add action=mark-packet chain=prerouting connection-mark=DNS\_conn new-packetmark=DNS\_Packets passthrough=no comment="\$CommentPref: DNS traffic packets"

add action=mark-connection chain=prerouting connection-state=new dst-port=80,443 newconnection-mark=HTTP\_Conn passthrough=yes protocol=tcp comment="\$CommentPref: Web traffic connections"

add action=mark-packet chain=prerouting connection-mark=HTTP\_Conn new-packetmark=HTTP\_Packets passthrough=no comment="\$CommentPref: Web traffic packets"

add action=mark-connection chain=prerouting connection-state=new dst-port=3389 newconnection-mark=RDP\_Conn passthrough=yes protocol=tcp comment="\$CommentPref: RDP traffic connections"

add action=mark-packet chain=prerouting connection-mark=RDP\_Conn new-packetmark=RDP\_Packets passthrough=no comment="\$CommentPref: RDP traffic packets"

add action=mark-connection chain=prerouting connection-state=new connection-mark=nomark new-connection-mark=Other\_traff\_conn passthrough=yes comment="\$CommentPref: Other traffic connections"

add action=mark-packet chain=prerouting connection-mark=Other\_traff\_conn new-packetmark=Other\_traff\_packets passthrough=no comment="\$CommentPref: Other traffic packets"}; :log info "Mangle rules created";

} on-error={:log error "Error Mangle rules created"};

:do { :log info "Start Queues created";

/queue type add kind=pcq name=SIP pcq-classifier=src-address,dst-address,srcport,dst-port pcq-dst-address6-mask=128 pcq-rate=160k pcq-src-address6-mask=128 pcqlimit=10KiB;

/queue simple {

add dst=ether1 name=ISP1 target=bridge1 total-max-limit="\$InetSpeed"

add dst=ether1 name=SIP target=bridge1 packet-marks=SIP\_Packets parent=ISP1 priority=1/1 total-queue=SIP total-max-limit="\$InetSpeed"

add dst=ether1 name=ManTraff target=bridge1 packet-marks=ManTraff\_Packets parent=ISP1 priority=2/2 total-max-limit="\$InetSpeed"

add dst=ether1 name=DNS target=bridge1 packet-marks=DNS\_Packets parent=ISP1 priority=3/3 total-max-limit="\$InetSpeed"

add dst=ether1 name=RDP target=bridge1 packet-marks=RDP\_Packets parent=ISP1 priority=4/4 total-queue=pcq-download-default total-max-limit="\$InetSpeed"

add dst=ether1 name=HTTP target=bridge1 packet-marks=HTTP\_Packets parent=ISP1 priority=6/6 total-queue=pcq-download-default total-max-limit="\$InetSpeed"

add dst=ether1 name=Other target=bridge1 packet-marks=Other traff packets parent=ISP1 priority=7/7 total-queue=pcq-download-default total-max-limit="\$InetSpeed"};

:log info "Queues created";

} on-error={:log error "Error Queues created"};

 $\}$  else  $\{:\text{log warning "QueuesInstall}!=1.$  Queues are not configured";  $\};$ 

} on-error={:log error "Error Queues configured"};

#Disable unused services

:log info "Start Services configured";

:do {

/ip service {set telnet disabled=yes

set ssh disabled=yes

set ftp disabled=yes

set www disabled=yes

set api disabled=yes

set api-ssl disabled=yes};

} on-error={:log error "Error services configured"};

#By default, disable the helper'y

:log info "Start Service ports configured";

:do { /ip firewall service-port {set ftp disabled=yes

set tftp disabled=yes

set irc disabled=yes

set h323 disabled=yes

set sip disabled=yes

set pptp disabled=yes

set dccp disabled=yes

set sctp disabled=yes};

} on-error={:log error "Error service ports configured"};

#Configuring backup

:log info "Start Backup tasks configured";

:do {

```
: if ($BackupSend = 1) do {
```
#Configure mail

:do {:log info "Start E-mail settings created";

/tool e-mail set address="\$SMTPServer" from="\$SMTPFrom" password="\$SMTPPass" port="\$SMTPPort" start-tls="\$SMTPTLS" user="\$SMTPUser";

:log info "E-mail settings created";

} on-error={:log error "Error E-mail settings created"};

#Create a backup script

:do {

:log info "Start Backup script created";

/system script add name=Backup\_to\_email policy=read,write,policy,sensitive,test source="/system backup save encryption=aes-sha256 name=email\_backup;\r\

 $\infty$ 5; $\r\$ 

```
\n/tool e-mail send file=\"email_backup.backup\" to=\"\$BackupToEmail\" 
from=\"\$SMTPUser\" body=\"See attached file\" subject=\"\$[/system identity get name] \$[/system 
clock get time] \S[/system clock get date] Backup\Tilde{\cdot}
```
 $\infty$ 5; $\r\$ 

\n/file remove [find name=\"email\_backup.backup\"];"

:log info "Backup script created";

} on-error={:log error "Error Backup script created"};

#Create a script launch schedule

:do {:log info "Start Scheduler backup created";

/system scheduler add interval=1d name=Backup on-event="/system script run Backup\_to\_email" policy=read,write,policy,sensitive,test start-date=jan/01/1970 start-time=00:00:00 comment="\$CommentPref: Creat and send to email config Backup";

:log info "Scheduler backup created";

} on-error={:log error "Error Scheduler backup created"};

} else {:log warning message="BackupSend != 1. Backup are not configured";};

} on-error={:log error "Error Backup configured"};

#Configuring NTP servers

:log info "Start NTP configured";

```
:do {:if ($NTPUpdate = 1) do {
```
:do {:log info "Start NTP update script created";

/system script add name=NTPServerUpdate policy=read,write,test source=("#Resolve the two

# ntp pool hostnames $\vert r \vert$

\n:local ntpipb [:resolve "."\$ntpsrv1"."];\r\

\n:local ntpipa [:resolve "."\$ntpsrv2"."];\r\\n\r\

 $\int$ fiff Get the current settings $\vert r \vert$ 

\n:local ntpcura [/system ntp client get primary-ntp];\r\

 $\ln$ :local ntpcurb [/system ntp client get secondary-ntp];\r\ \n\r\

\n# Change if required\r\

```
\n:if (\$ntpipa != \$ntpcura) do={\r\
```

```
\n :put \"Changing primary NTP\";\r\
```
 $\ln$  /system ntp client set primary-ntp= $\langle \hat{\mathbf{x}} \rangle$  /shatpipa $\langle \hat{\mathbf{x}} \rangle$ 

 $\ln$  };\r\

\n:if (\\$ntpipb != \\$ntpcurb) do={\r\

 $\ln$  :put \"Changing secondary NTP\";\r\

```
\ln /system ntp client set secondary-ntp=\"\$ntpipb\";\r\
```

```
\ln };\r\
```
\n/system ntp client set enabled=yes;")

log info "NTP update script created";

on-error={:log error "Error NTP update script created"};

:do { :log info "Start Scheduler NTP update created";

/system scheduler add comment="\$CommentPref: Check and set NTP servers" disabled=no interval=12h name=CheckNTPServers on-event="/system script run NTPServerUpdate" policy=read,write,test start-date=jan/01/1970 start-time=16:00:00;

:log info "Scheduler NTP update created";

} on-error={:log error "Error Scheduler NTP update created"};

} else {:do { :log info "Start NTP settings created";

/system ntp client set primary-ntp="\$ntpsrv1"

/system ntp client set secondary-ntp="\$ntpsrv2"

/system ntp client set enabled=yes;

:log info "NTP settings created";

on-error={:log error "Error NTP settings created"};}

} on-error={:log error "Error NTP update tasks configured"};

#Configuring L2TP VPN server

:log info "Start L2TP configured";

:do {:if (\$VPNInstall = 1) do {

:do {:log info "Start Preparation for L2TP";

/interface list add name=VPN\_L2TP\_Users comment="\$CommentPref";

:log info "Interface list VPN\_L2TP\_Users created";

/ip firewall filter{add chain=input action=accept protocol=udp dst-port=1701,500,4500 placebefore=[find where comment="\$CommentPref: drop all not coming from LAN"] comment="\$CommentPref: Allow port for L2TP server"

add chain=input action=accept protocol=ipsec-esp place-before=[find where comment="\$CommentPref: drop all not coming from LAN"] comment="\$CommentPref: Allow esp protocol for L2TP/Ipsec server"};

:log info "Firewall created";

/ip pool add name=VPN\_Users ranges="\$VPNPoolSubnet.0/24" comment="\$CommentPref"; :log info "IP pool created";

/ppp profile add name=L2TP\_Profiles local-address="\$VPNPoolSubnet.1" remoteaddress=VPN\_Users address-list=VPN\_L2TP\_Users interface-list=VPN\_L2TP\_Users change-tcpmss=yes use-compression=no use-encryption=no only-one=yes;

:log info "L2TP profiles created";

} on-error={:log error "Error Preparation for L2TP"};

:do {:log info "Start L2TP server created";

/interface l2tp-server server set enabled=yes default-profile=L2TP\_Profiles authentication=mschap2 use-ipsec=required ipsec-secret="\$VPNPSK" caller-id-type=number;

:log info "L2TP server created";

} on-error={:log error "Error L2TP server created"};

} else {:log warning message="VPNInstall != 1. L2TP VPN server are not configured";}; } on-error={:log error "Error L2TP configured"};

#Configuring CAPsMAN

:log info "Start CAPsMAN configured";

:do  $\{$ :if (\$CAPsMANInstall = 1) do  $\{$ 

:log info "Start CAPsMAN settings created";

:do {:log info "Start Channel settings created";

/caps-man channel {

add band=2ghz-b/g/n control-channel-width=20mhz extension-channel=disabled frequency=2412,2437,2462 name=2.4Channels reselect-interval=1d tx-power=24

add band=5ghz-a/n/ac control-channel-width=20mhz extension-channel=Ce frequency=5180,5200,5220,5240,5260,5280,5300,5320 name=5Channels reselect-interval=1d txpower=24 skip-dfs-channels=yes};

:log info "Channel settings created";

} on-error={:log error "Error Channel settings created"};

:do {:log info "Start Security settings created";

/caps-man security add authentication-types=wpa2-psk encryption=aes-ccm groupencryption=aes-ccm disable-pmkid=yes name=OfficeNetPass passphrase="\$PassOffice";

:log info "Security settings created";

} on-error={:log error "Error Security settings created"};

:do {:log info "Start Access-list settings created";

/caps-man access-list {

add action=accept allow-signal-out-of-range=5s disabled=no interface=any macaddress=00:00:00:00:00:00 signal-range=-85..0 ssid-regexp=""

add action=reject allow-signal-out-of-range=always disabled=no interface=any macaddress=00:00:00:00:00:00 signal-range=-120..120 ssid-regexp=""};

:log info "Access-list settings created";

} on-error={:log error "Error Access-list settings created"};

:do {:log info "Start Datapath settings created";

/caps-man datapath add name=OfficeNet bridge=bridge1 client-to-client-forwarding=yes localforwarding=yes interface-list=LAN;

:log info "Datapath settings created";

} on-error={:log error "Error Datapath settings created"};

:do {:log info "Start Configuration settings created";

/caps-man configuration {

add channel=2.4Channels country=russia3 datapath=OfficeNet distance=indoors guard-

105

interval=long max-sta-count=32 mode=ap multicast-helper=default name=OfficeNet2 rates=StandartDataRates rx-chains=0,1 security=OfficeNetPass ssid="\$SSIDOffice-2.4Ghz" txchains=0,1

add channel=5Channels country=russia3 datapath=OfficeNet distance=indoors guardinterval=long max-sta-count=32 mode=ap multicast-helper=default name=OfficeNet5 rates=StandartDataRates rx-chains=0,1 security=OfficeNetPass ssid="\$SSIDOffice-5Ghz" txchains= $0.1$ }:

:log info "Configuration settings created";

} on-error={:log error "Error Configuration settings created"};

:do { :log info "Start Provisioning settings created";

/caps-man provisioning {

add action=create-disabled hw-supported-modes=gn master-configuration=OfficeNet2 name-format=prefix-identity name-prefix=2Ghz

add action=create-disabled hw-supported-modes=ac master-configuration=OfficeNet5 name-format=prefix-identity name-prefix=5Ghz};

:log info "Provisioning settings created";

} on-error={:log error "Error Provisioning settings created"};

/caps-man manager set enabled=yes;

:log info "CAPsMAN enabled";

:do {:log info "Start CAPsMAN guest settings created";

:if ( $CAPsMANGuestNetInstall = 1$ ) do {

:do {:log info "Start Guest bridge created";

/interface bridge {

add name=bridge10 disabled=no auto-mac=yes protocol-mode=rstp

comment="\$CommentPref";

:local adminmac;

:local bridge1mac "\$[/interface ethernet get [..bridge find name=bridge1] mac-

address]";

:if ([:pick \$bridge1mac 16 17]=0) do={

:if ([:pick \$bridge1mac  $15 \frac{16}{\text{m}}$ ][A-F]") do={

:set adminmac "\$[:pick \$bridge1mac 0 15]9";

} else={:set adminmac "\$[:pick \$bridge1mac 0 15]\$([:tonum [:pick \$bridge1mac 15

 $16$ ]] - 1)";

:set adminmac ("\$adminmac"."F");

} else {:if ([:pick \$bridge1mac 16 17]~"[A-F]") do={

:set adminmac "\$[:pick \$bridge1mac 0 16]9";

} else={:set adminmac "\$[:pick \$bridge1mac 0 16]\$([:tonum [:pick  $$bridge1mac 16 17]] - 1$ ";};};

set bridge10 auto-mac=no admin-mac=\$adminmac;};

/ip address add address="\$GuestSubnet.1/24" interface=bridge10 comment="\$CommentPref";

:log info "Guest bridge created";

} on-error={:log error "Error Guest bridge created"};

:do {:log info "Start Routing settings created";

/ip route rule add action=lookup-only-in-table interface=bridge10 table=WiFi\_Guest;

/ip route add dst-address="\$GuestSubnet.0/24" gateway=bridge10 routing-mark=WiFi\_Guest;

:if (\$WANConnect != "static" and \$WANConnect != "dynamic") do {

:log error message="Error WAN connections type";

} else {:if (\$WANConnect = "static") do {

/ip route {

add copy-from=[find connect=yes gateway=ether1] routing-mark=WiFi\_Guest

add copy-from=[find dst-address=0.0.0.0/0] routing-mark=WiFi\_Guest};

} else {:local script [/ip dhcp-client get value-name=script [/ip dhcp-client find where comment="\$CommentPref"]];

/ip dhcp-client set [/ip dhcp-client find where comment="\$CommentPref"] script="\$script\r\ \n:local rmark \"WiFi\_Guest\";\r\

\n:local WanNet [/ip address get value-name=network [/ip address find where interface=ether1  $dynamics=yes$ ]];\r\

\n:local count [/ip route print count-only where comment=\"WANGW\" routing $mark=\$rmark];\r\$ 

\n:local countnet [/ip route print count-only where comment=\"WANNET\" routing $mark=\$rmark];\r\$ 

 $\in{\mathbb{S}}$ bound=1) do={\r\

 $\ln$  :if (\\$countnet = 0) do={\r\

\n /ip route add dst-address=\"\\$WanNet\" gateway=ether1 comment=\"WANNET\" routing $mark=\$rmark; \r$ 

 $\ln \}$  else={\r\

 $\ln$  :if (\\$countnet = 1) do={\r\

\n :local test [/ip route find where comment=\"WANNET\" routing-mark=\\$rmark];\r\

\n :if ([/ip route get \\$test dst-address] != \"\\$WanNet\") do={\r\

\n /ip route set \\$test dst-address=\"\\$WanNet\";\r\

\n  $\vert$ ; }else={:error \"Multiple routes found\"; }; };\r\

 $\infty$ :if (\\$count = 0) do={/ip route add gateway=\\$\"gateway-address\" comment=\"WANGW\" routing-mark=\\$rmark;\r\

\n } else { :if (\\$count = 1) do={\r\

\n :local test [/ip route find where comment=\"WANGW\" routing-mark=\\$rmark];\r\

\n :if ([/ip route get \\$test gateway] != \\$\"gateway-address\") do={\r\

 $\ln$  /ip route set  $\frac{g_{\text{dev}}}{g_{\text{dev}}}\$  = \\$\"gateway-address\"; };\r\

\n } else={:error \"Multiple routes found\"; };}} else={\r\mathbb{ \cdot \cdot \cdot \cdot \cdot \cdot \cdot \cdot \cdot \cdot \cdot \cdot \cdot \cdot \cdot \cdot \cdot \cdot \cdot \cdot \cdot \cdot \cdot \cdot \cdot \cdo

\n /ip route remove [find where comment=\"WANGW\" routing-mark=\\$rmark];\r\

\n /ip route remove [find where comment=\"WANNET\" routing-mark=\\$rmark];\r\

\n};"};};

:log info "Routing settings created";

} on-error={:log error "Error Routing settings created"};

:do {:log info "Start DHCP guest settings created";

/ip pool add name="wifi-guest-dhcp" ranges="\$GuestSubnet.20-\$GuestSubnet.254" comment="\$CommentPref";

/ip dhcp-server add name=Real\_DefConf\_CAPsMAN address-pool="wifi-guest-dhcp" interface=bridge10 lease-time=3h disabled=no;

/ip dhcp-server network add address="\$GuestSubnet.0/24" gateway="\$GuestSubnet.1" comment="\$CommentPref";

:log info "DHCP guest settings created";

} on-error={:log error "Error DHCP guest settings created"};

:do {:log info "Start Security guest settings created";

/caps-man security add authentication-types=wpa2-psk encryption=aes-ccm groupencryption=aes-ccm disable-pmkid=yes name=GuestNetPass passphrase="\$PassGuest";

:log info "Security guest settings created";

} on-error={:log error "Error Security guest settings created"};

:do {:log info "Start Datapath guest settings created";

/caps-man datapath add bridge=bridge10 client-to-client-forwarding=no localforwarding=no name=GuestNet;

:log info "Datapath guest settings created";

} on-error={:log error "Error Datapath guest settings created"};

:do {:log info "Start Configuration guest settings created";

/caps-man configuration {add channel=2.4Channels country=ukraine datapath=GuestNet distance=indoors guard-interval=long max-sta-count=32 mode=ap multicasthelper=default name=GuestNet2 rates=StandartDataRates rx-chains=0,1 security=GuestNetPass ssid="\$SSIDOffice-Guest" tx-chains=0,1

add channel=5Channels country=ukraine datapath=GuestNet distance=indoors guardinterval=long max-sta-count=32 mode=ap multicast-helper=default name=GuestNet5 rates=StandartDataRates rx-chains=0,1 security=GuestNetPass ssid="\$SSIDOffice-Guest" txchains= $0,1$ };

:log info "Configuration guest settings created";

} on-error={:log error "Error Configuration guest settings created"};

:do { :log info "Start Provisioning guest settings created";

/caps-man provisioning {

set [find master-configuration=OfficeNet2] slave-configurations=GuestNet2

set [find master-configuration=OfficeNet5] slave-configurations=GuestNet5};

:log info "Provisioning guest settings created";

} on-error={:log error "Error Provisioning guest settings created"};

:do { :log info "Start Queues guest settings created";

/ip firewall mangle {

add action=mark-connection chain=prerouting connection-state=new ininterface=bridge10 connection-mark=no-mark new-connection-mark=Guest\_traff\_conn passthrough=yes place-before=[find comment="\$CommentPref: Other traffic connections"] comment="\$CommentPref: Guest traffic connections"

add action=mark-packet chain=prerouting connection-mark=Guest\_traff\_conn newpacket-mark=Guest\_traff\_packets passthrough=no place-before=[find comment="\$CommentPref: Other traffic connections"] comment="\$CommentPref: Guest traffic packets"};

:local GuestInetSpeed (\$InetSpeed / 2);

/queue simple {

add dst=ether1 name=Guest target=bridge10 packet-marks=Guest\_traff\_packets parent=ISP1 priority=8/8 total-queue=pcq-download-default total-max-limit="\$GuestInetSpeed" place-before=[find name=Other];};

:log info "Queues guest settings created";

} on-error={:log error "Error Queues guest settings created"};

} else {:log warning message="CAPsMANGuestNetInstall != 1. CAPsMAN guest network are not configured"; };

} on-error={:log error "Error CAPsMAN guest settings created"};

} else { :log warning message="CAPsMANInstall != 1. CAPsMAN are not configured";};

} on-error={:log error "Error CAPsMAN configured"};

#Configuring default settings

:log info "Start Standart settings configured";

:do { /ip firewall connection tracking set tcp-established-timeout=1h;

/tool mac-server ping set enabled=no;

/ip neighbor discovery-settings set discover-interface-list=LAN;

/tool mac-server set allowed-interface-list=LAN;

/tool mac-server mac-winbox set allowed-interface-list=LAN;

/ip dns set allow-remote-requests=yes;

/system identity set name="\$SystemIdentity";

:log info "Standart settings created";

} on-error={:log error "Error Standart configured"};

#Configuring SNMP

:log info "Start SNMP settings configured";

:do { /snmp community set [find default=yes] name=\$CommunityName security=private authentication-password=\$AuthPass authentication-protocol=SHA1 encryption-password=\$EncrPass encryption-protocol=AES;

/snmp set enabled=yes trap-community=\$CommunityName trap-version=3 engineid=[/interface ethernet get number=0 mac-address];

:log info "SNMP settings created";

} on-error={:log error "Error SNMP settings configured"};

#Configuring Users

:log info "Start Users settings configured";

:do { /user add name=\$AdminUser password=\$AdminPass group=full; /user remove admin;

:log info "Users settings created";

} on-error={:log error "Error Users settings configured"};

:log info "\$CommentPref\_DefConf\_script\_finished";

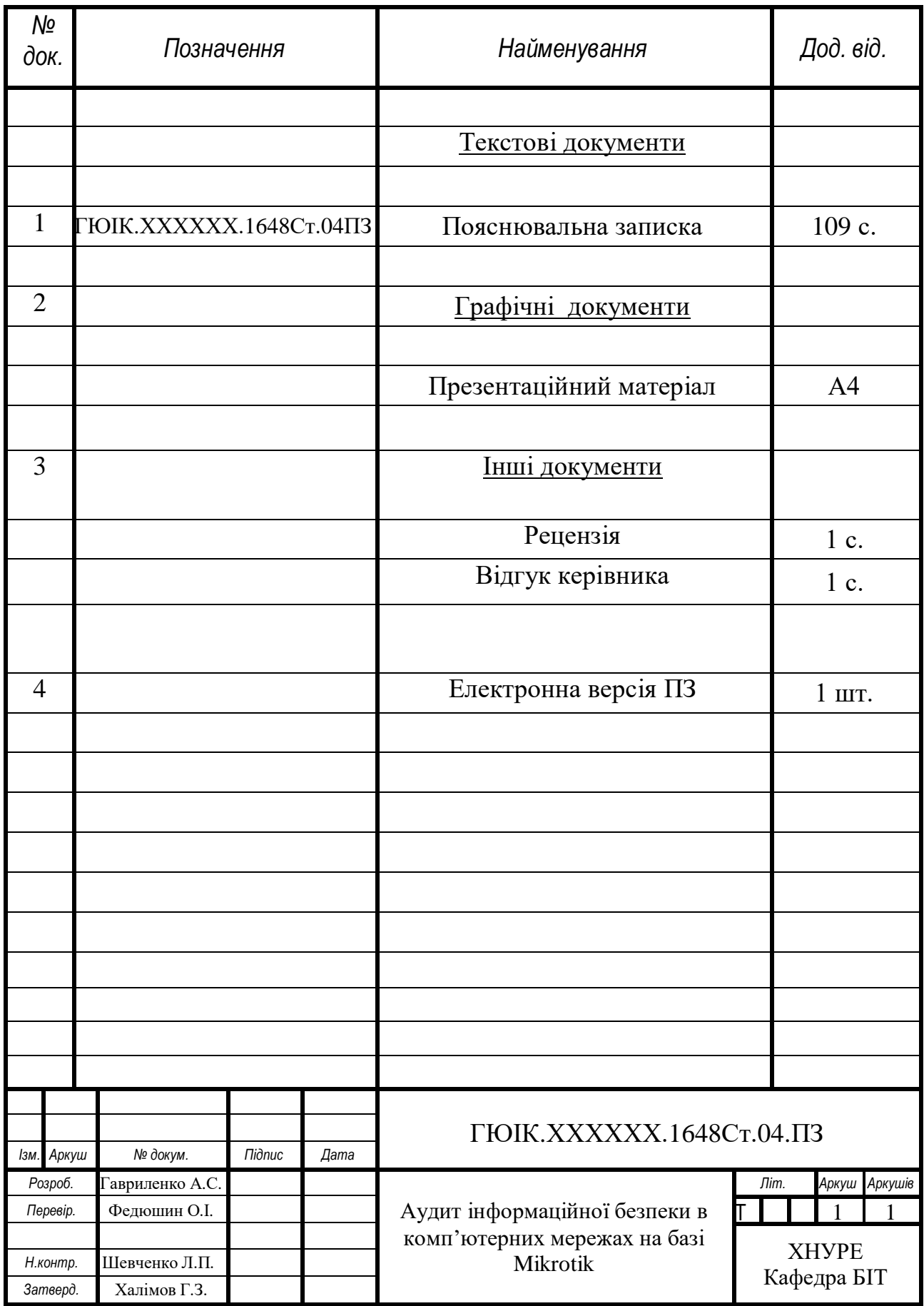